## **Git GUI**

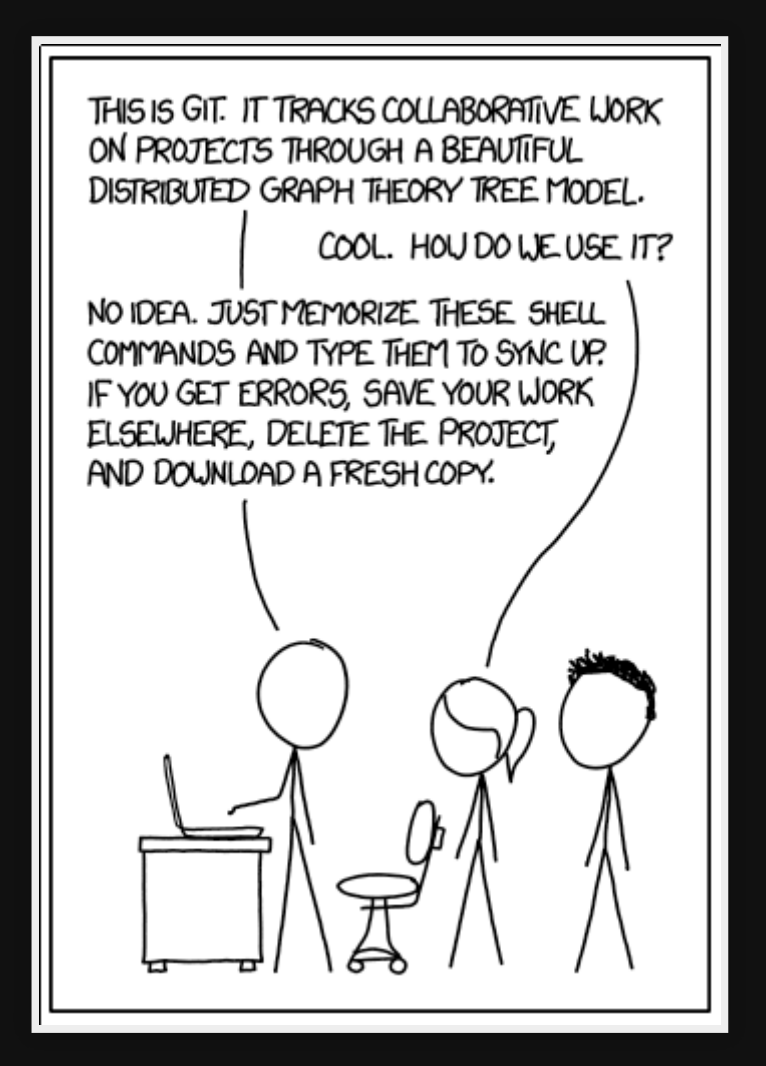

# **Requirements**

- Easy to use
- Multi-OS
- Free
- Uses the same wording as CLI

## GitKracken

- 
- 
- 
- 
- 
- 
- 
- 

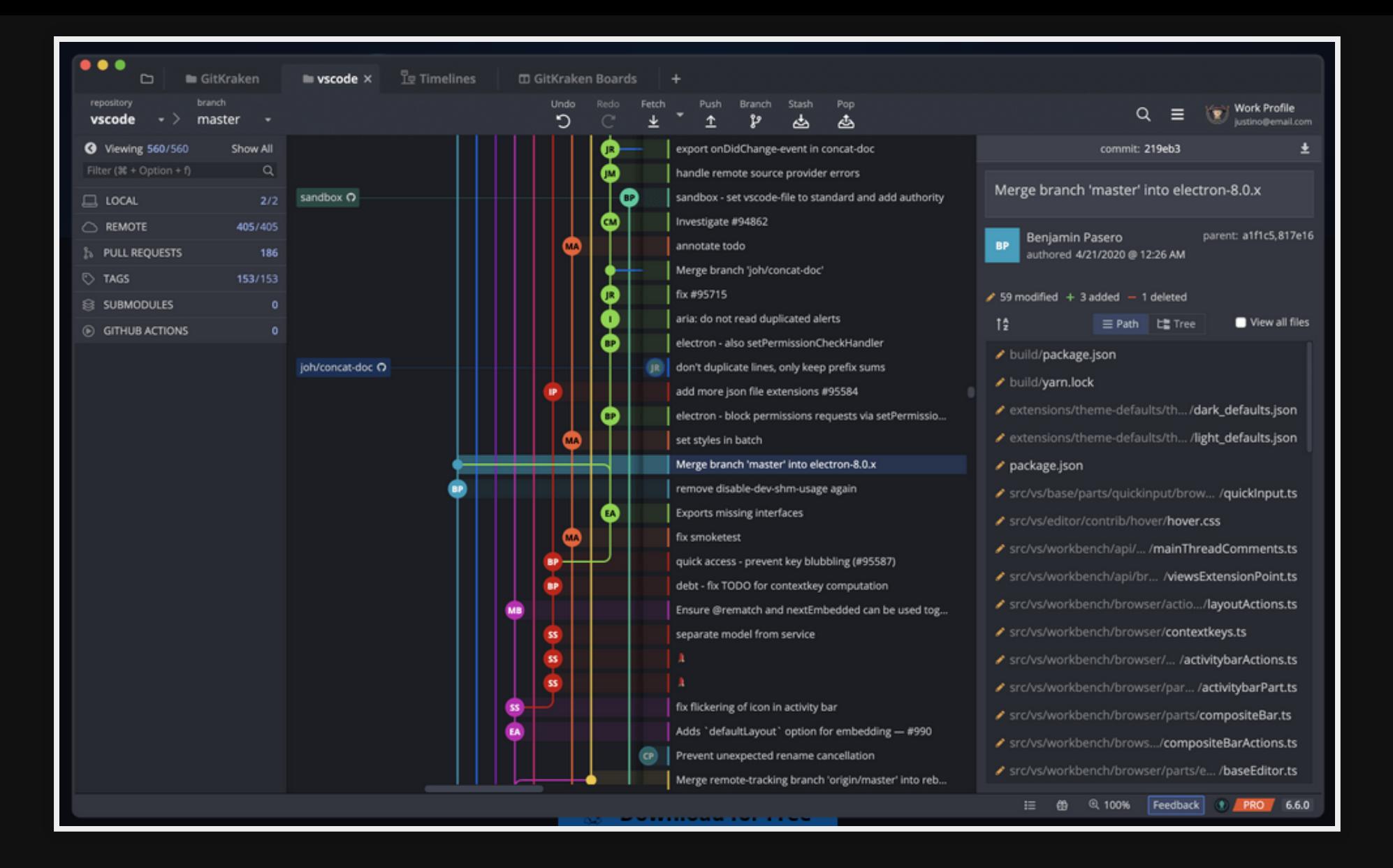

### **GitKracken: Conclusion**

Pros

Multi-OS

Easy to install

Cons

Too complicated

In-app purchases for basic useful features

# **Gitg**

 $\mathbf r$ 

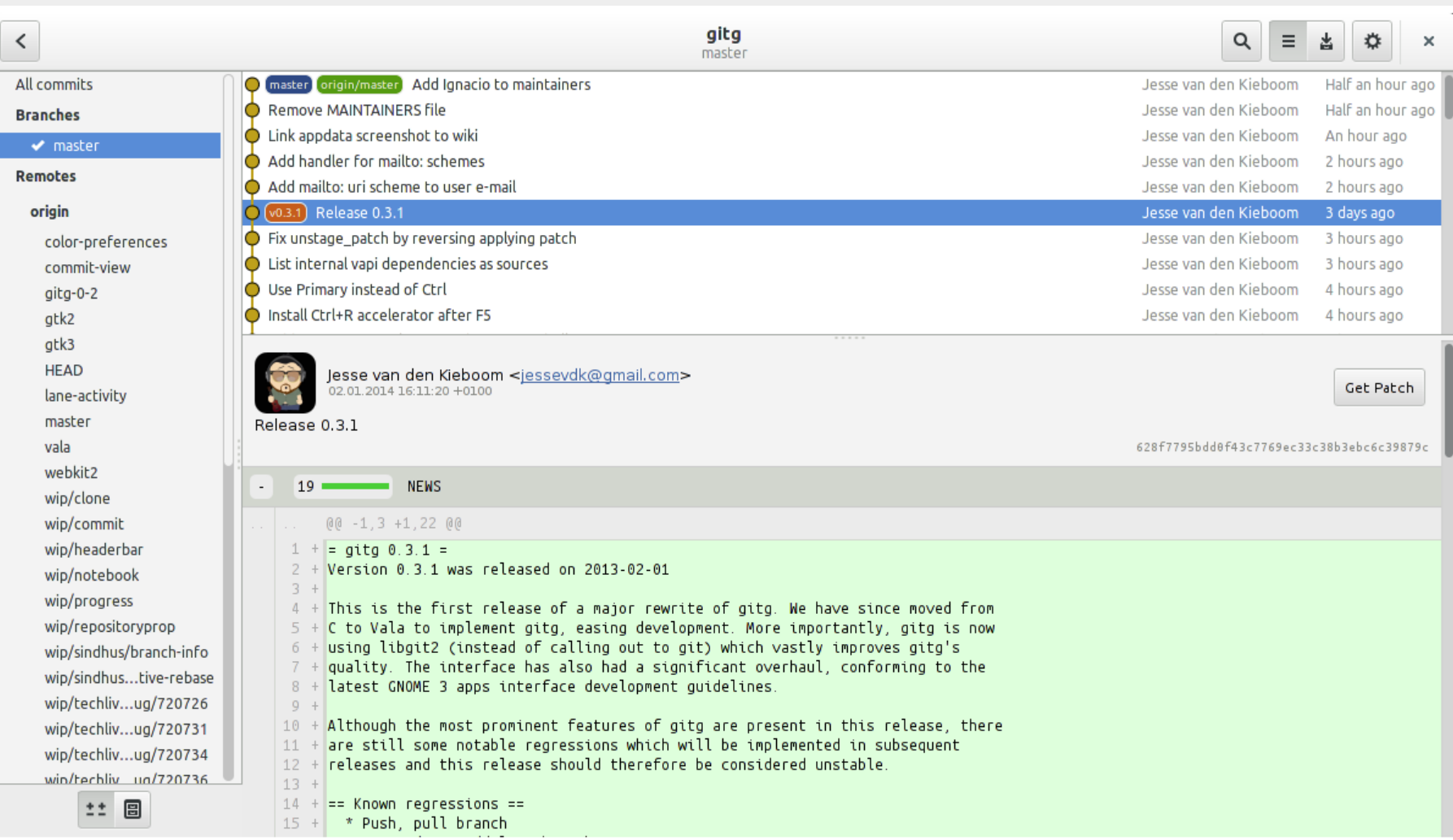

### **Gitg: Conclusion** Pros

Fast

Easy to install

Cons

#### Doesn't handle new files nicely

## **Git Cola**

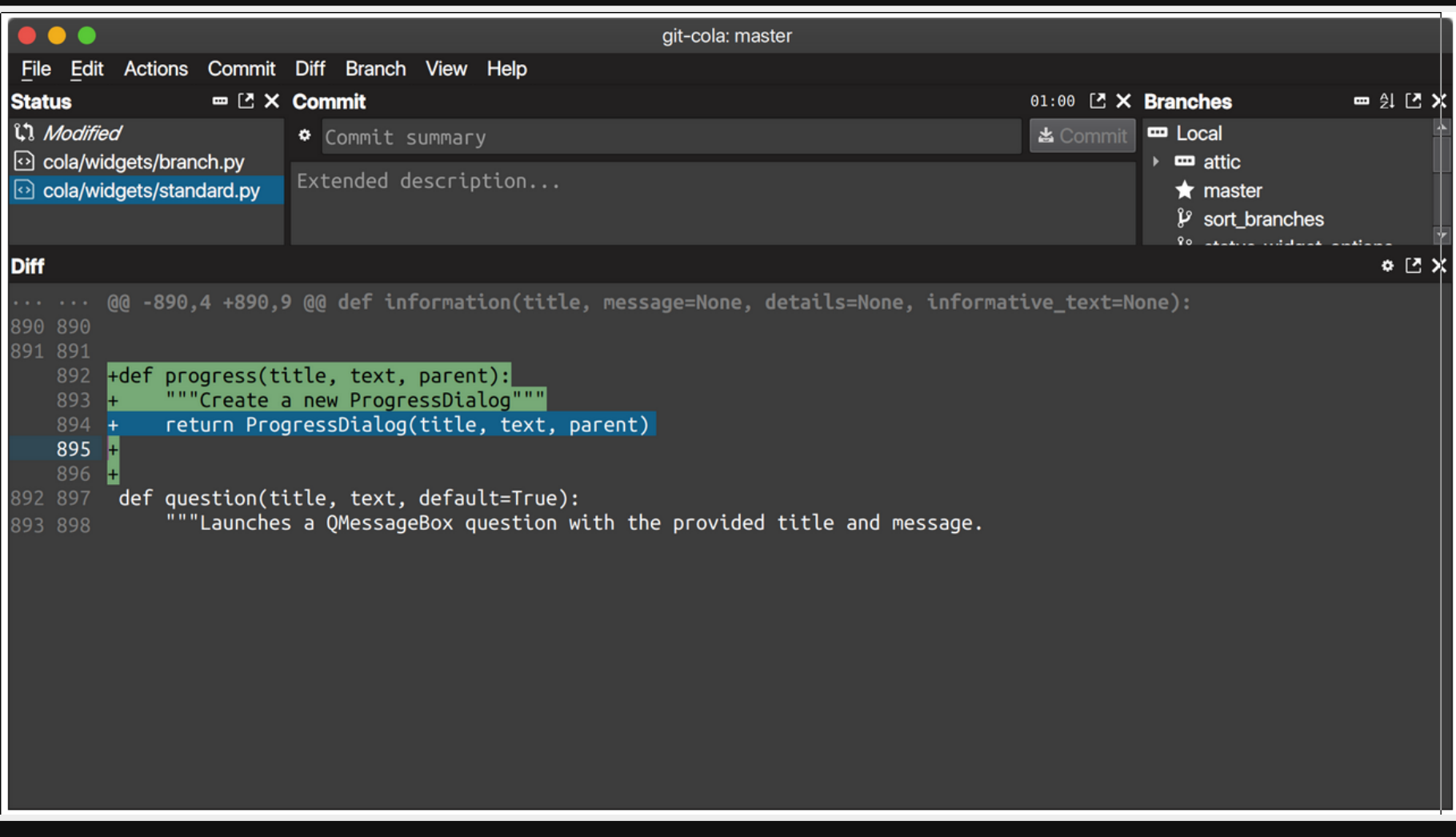

### **Git Cola: Conclusion** Pros

#### Cons

#### Hard to find the logic

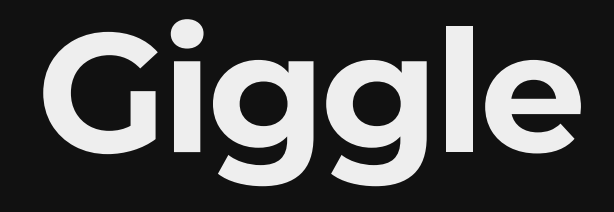

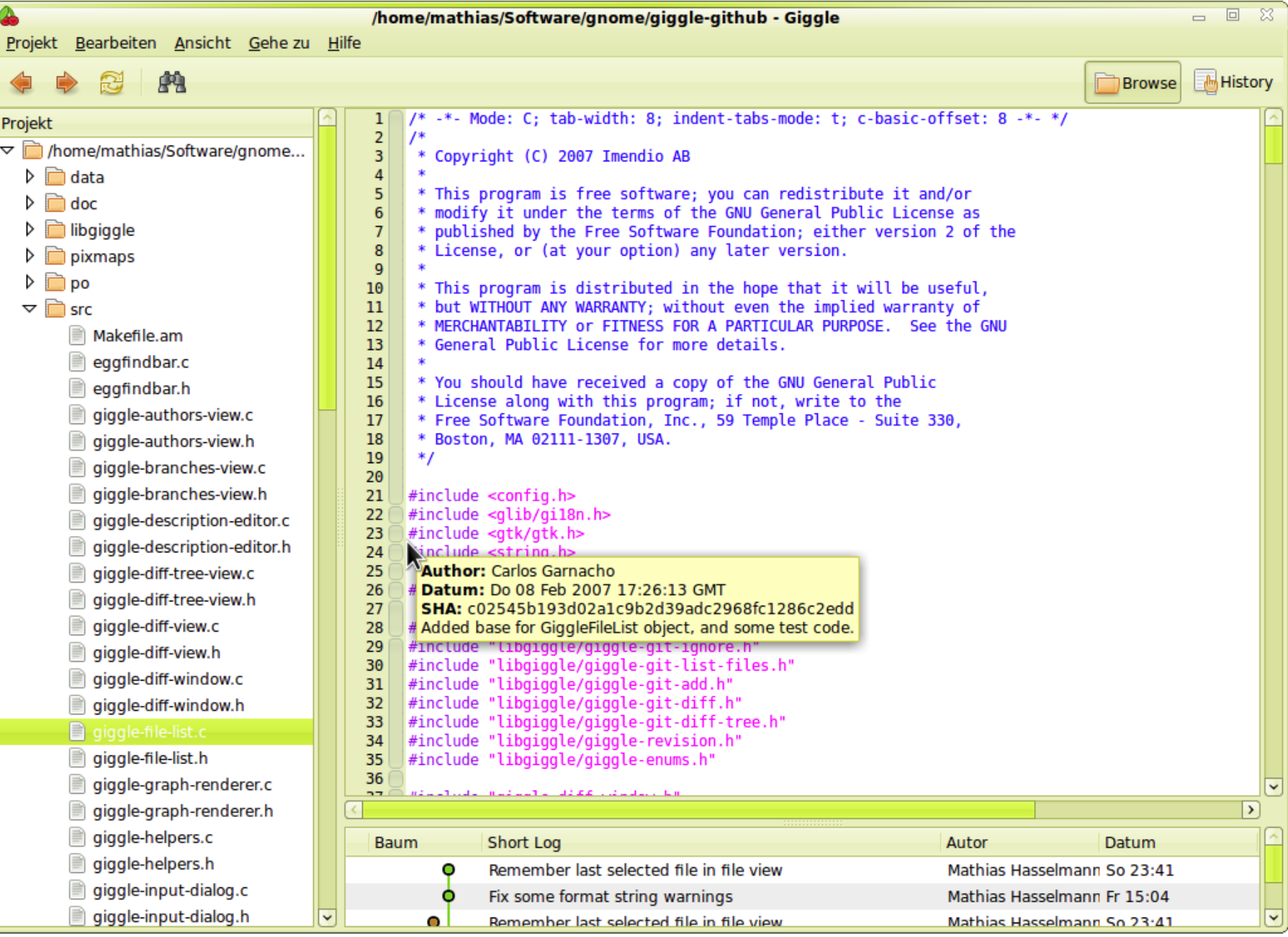

### **Giggle: Conclusion Pros**

Easy to use

#### Cons

Too basic

Cannot initiate git repos

Hard to change branches

## **SmartGit**

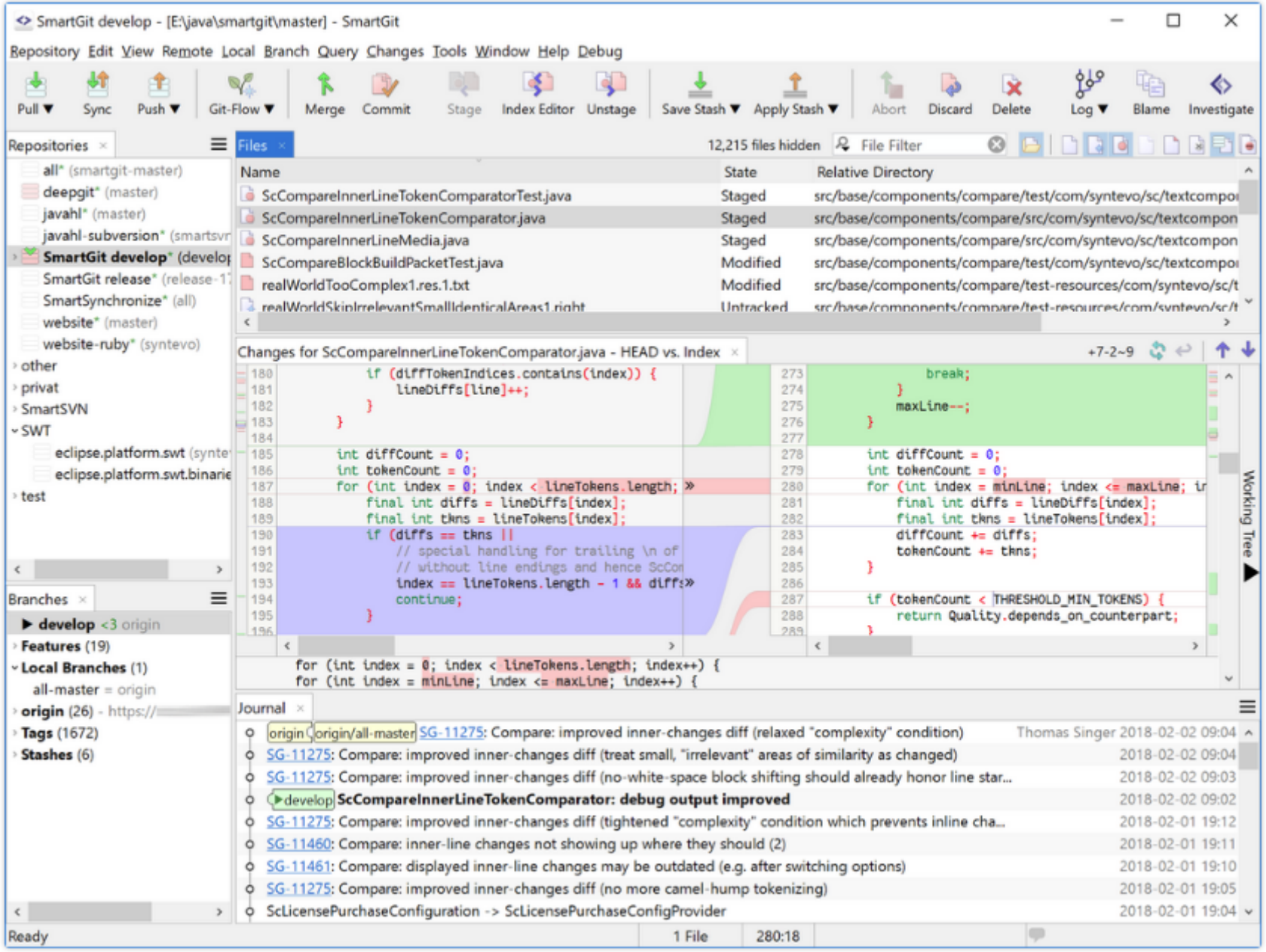

### **SmartGit: Conclusion** Pros

Cons

Too complex

Costs money

## Github Desktop

- 
- 
- 
- 
- 
- 
- 
- -

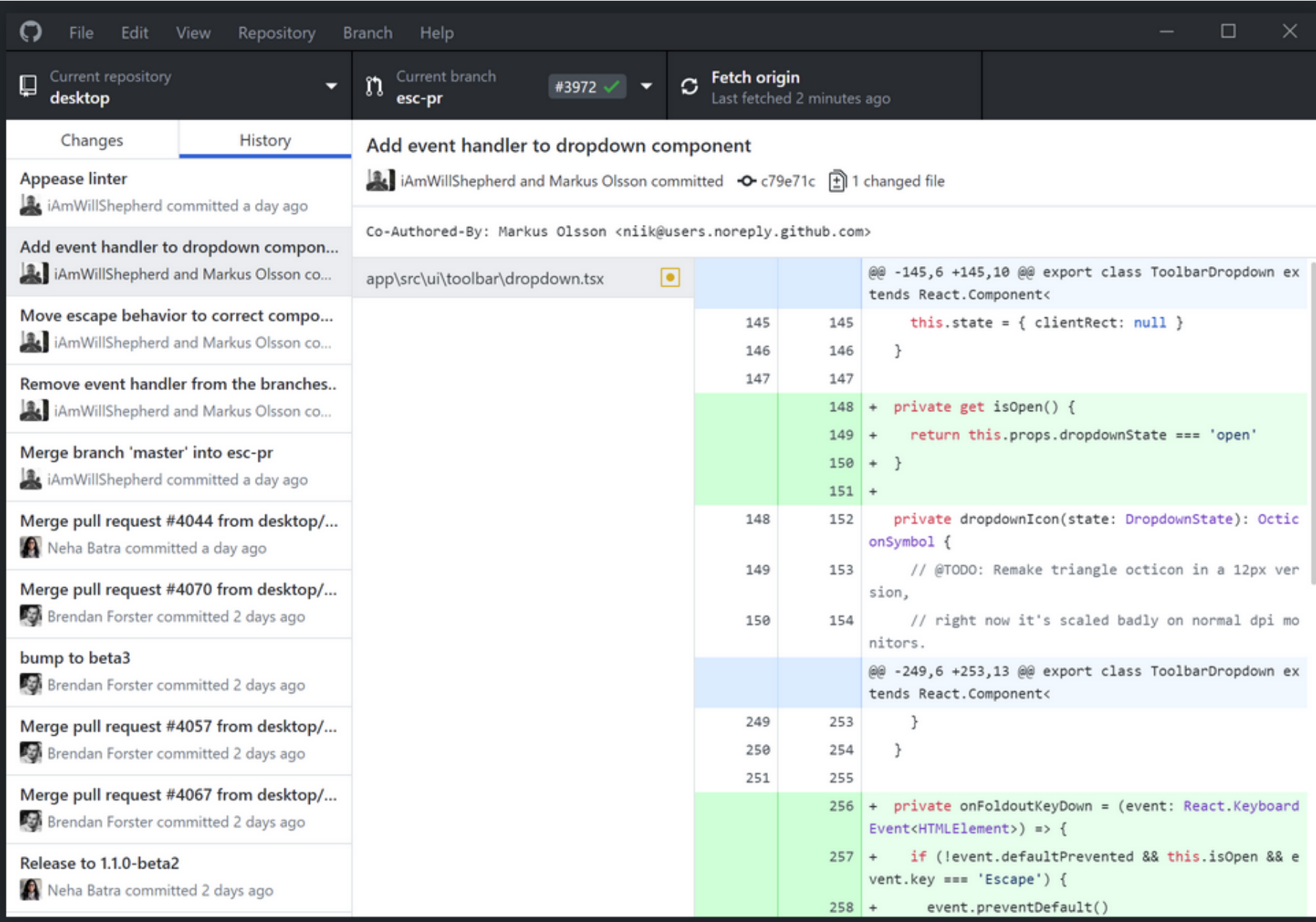

### **Github Desktop: Conclusion** Pros

#### Cons

Too many permissions given up to github for my liking

Vendor lock-in

# **Ungit**

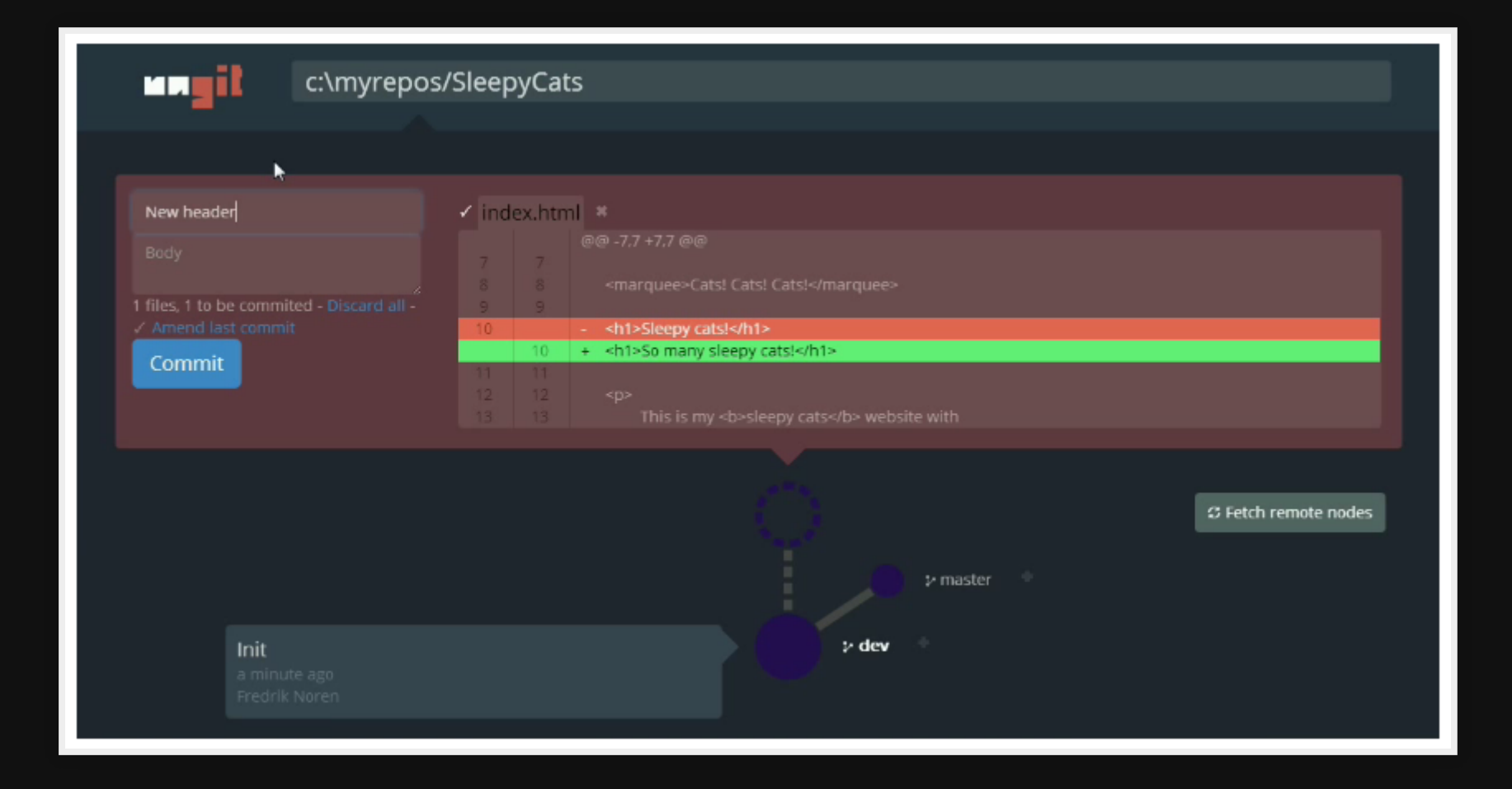

### Ungit: Conclusion

Pros

Easy to use

**Great visualisations** 

Common language with CLI

Multi-OS

Fast

#### Cons

Requires Node install

# **Installing Ungit**

#### <https://github.com/FredrikNoren/ungit>

apt install nodejs npm git npm install -g ungit

# **Running**

mkdir test\_git cd test git ungit

NOTE: This will open a webpage and you use the GUI in there, it's a web app. Running

## **Demo**

cd ~/sketchbook/weather\_station ungit

## **References**

- [xkcd: Git](https://xkcd.com/1597/)
- [Git GUI Clients](https://git-scm.com/download/gui/linux)

# **Questions**

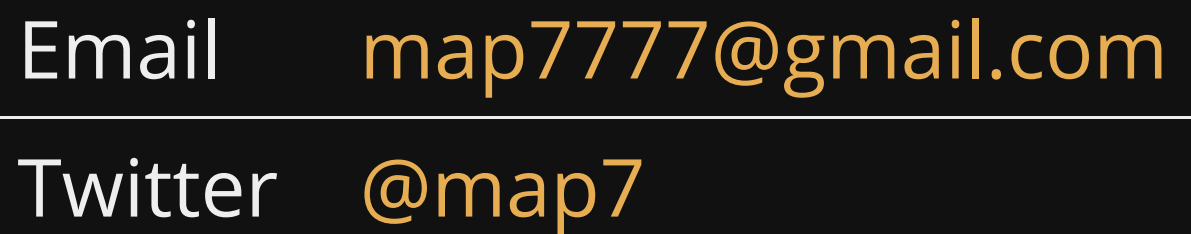

**Github** [github: map7](https://github.com/map7)